# Руководство по эксплуатации

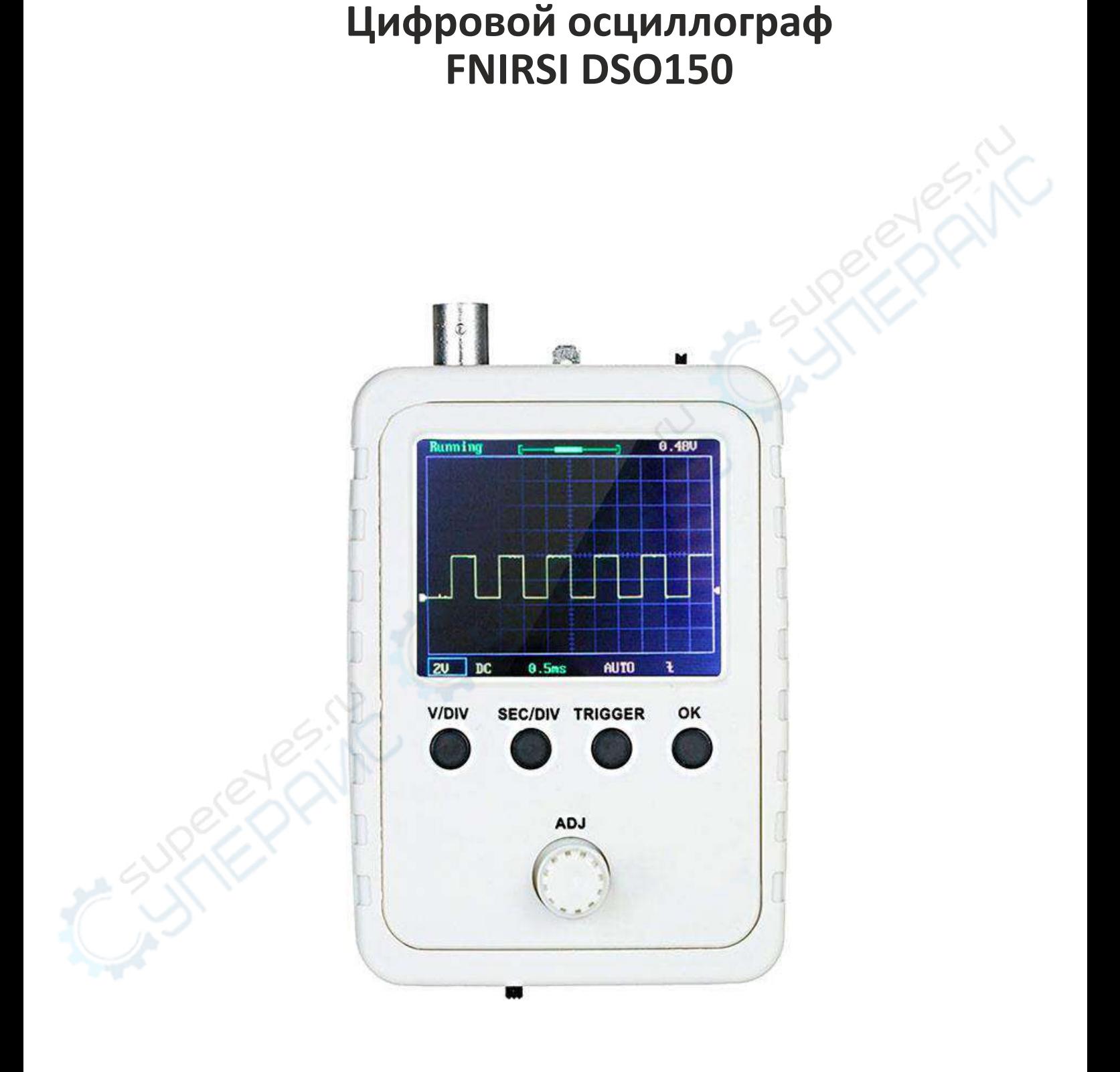

## Содержание

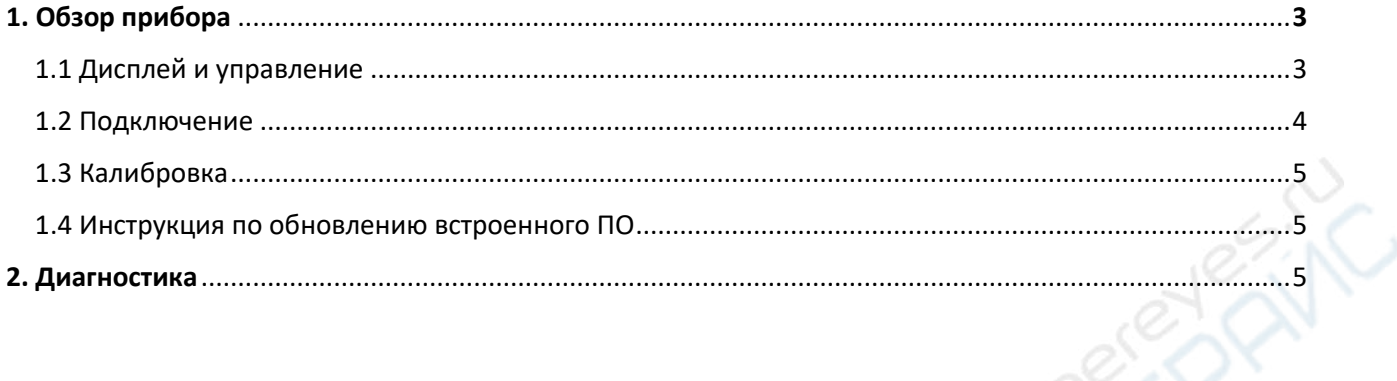

## **1. Обзор прибора**

#### **1.1. Дисплей и управление**

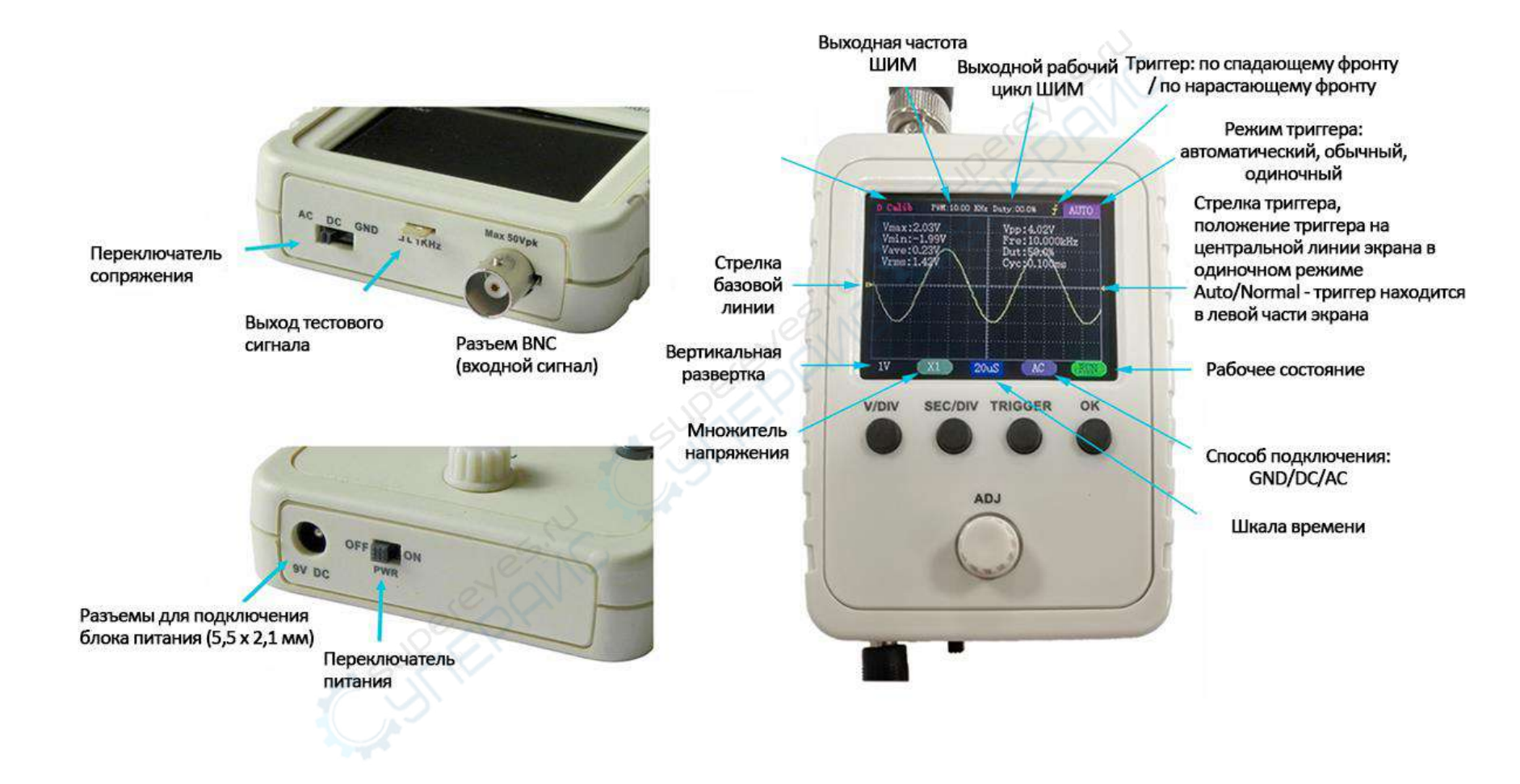

#### **1.2. Подключение**

Подключите источник питания 9В постоянного тока к разъему 5,5 x 2,1 мм на нижней части прибора. Напряжение питания должно быть в диапазоне 8 – 10 В.

Подключите щуп к разъему BNC на верхней части прибора.

**ВНИМАНИЕ**: Напряжение питания не должно превышать 10В. Это может привести к повреждению прибора.

Допустимое максимальное напряжение сигнала на входе осциллографа не должно превышать 50Vpk (100Vpp), без делителя.

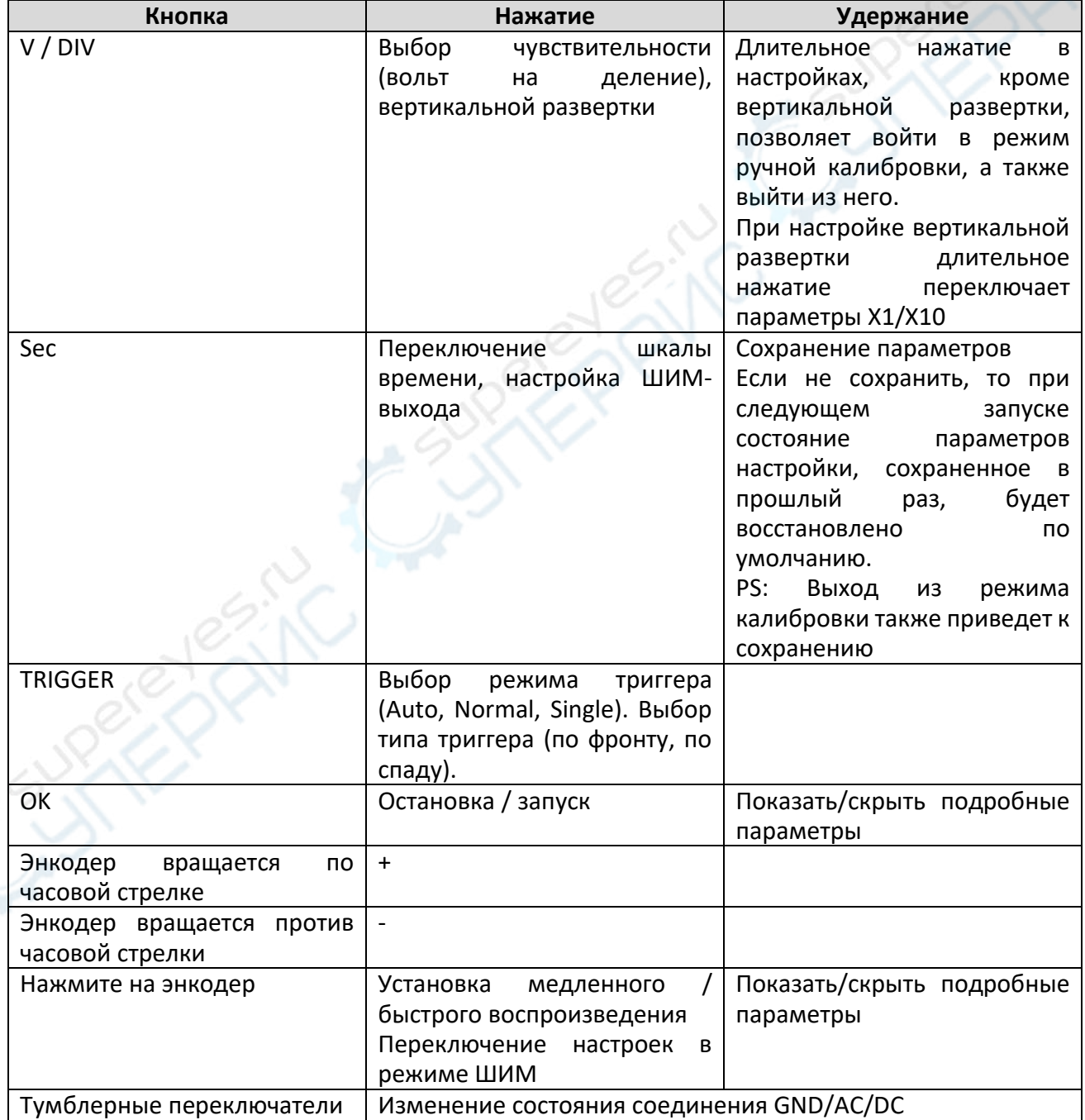

#### **1.3. Калибровка**

1. Отключите щупы

2. Войдите в режим калибровки

3. Отрегулируйте диапазон напряжения 5 мВ-->20 В (порядок не имеет значения)

4. Переключите режим соединения и повторите 3 операции до тех пор, пока не будут откалиброваны все три режима соединения (AC / DC / GND)

5. Выйдите из режима калибровки (параметры калибровки будут сохранены при выходе, если не выйти сразу, калибровка будет недействительной)

#### **1.4. Инструкция по обновлению встроенного ПО:**

1. Необходимо использовать последовательный инструмент CH340 для подключения к трем контактам RX, TX и GND на плате

2. Нажмите и удерживайте кнопку ОК, чтобы включить  $\rightarrow$  Войдите в режим обновления встроенного ПО

3. Откройте программное обеспечение, подключитесь к соответствующему порту, скорость передачи данных в бодах: 115200

4. Выберите файл встроенного ПО

5. Запустите загрузку, дождитесь завершения загрузки и перезагрузите устройство

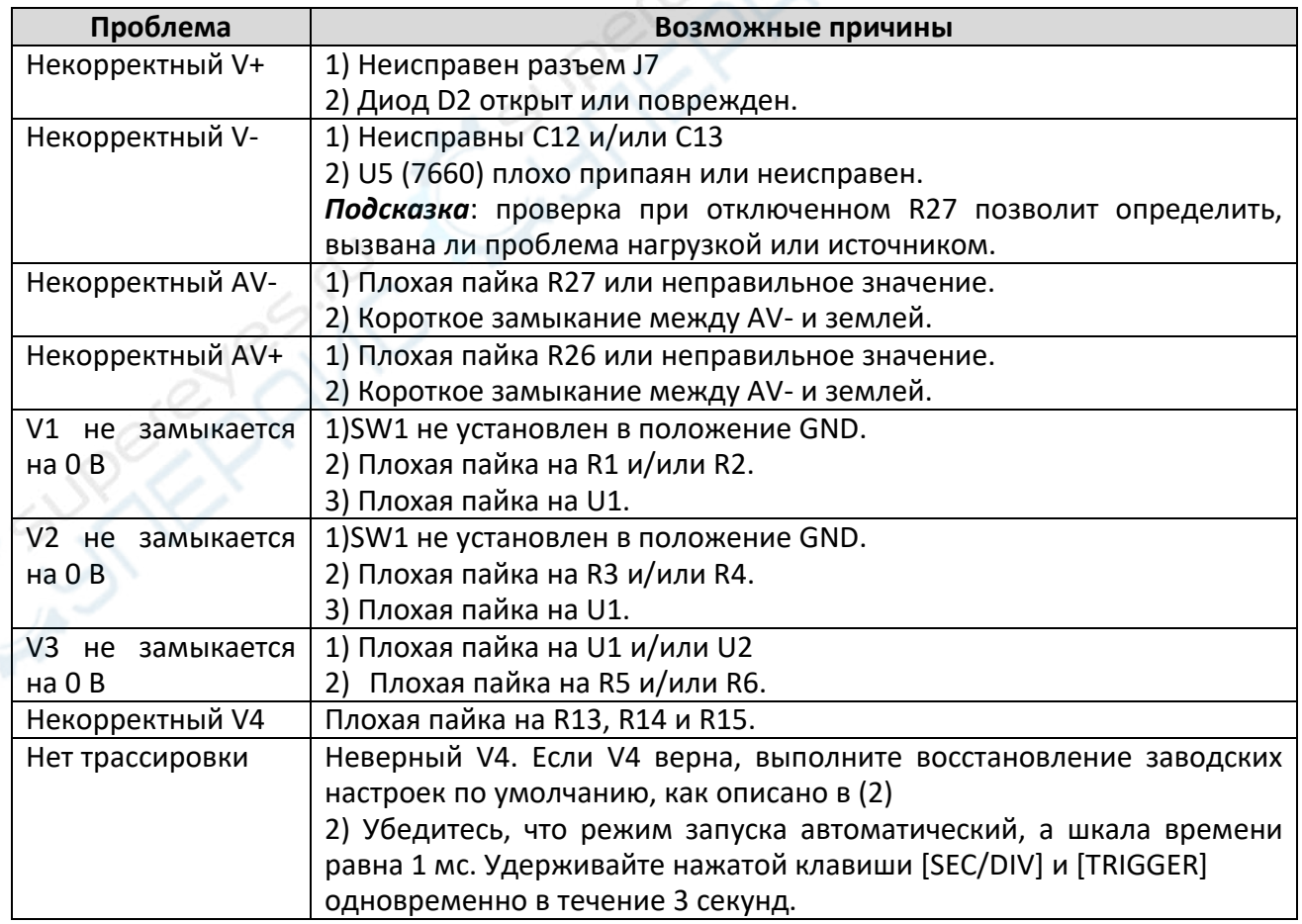

## **2. Диагностика**